## Запись по направлению

Для записи пациента по направлению необходимо выбрать пункт меню «Записать по направлению»

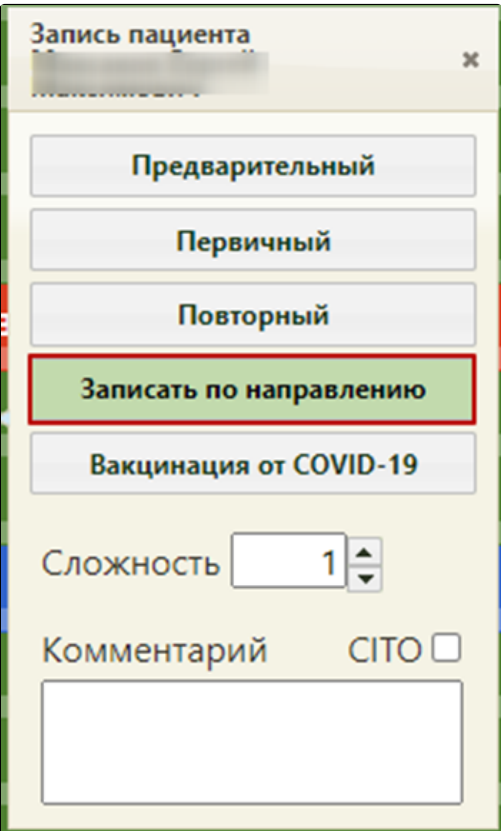

Для врачей и кабинетов с установленным признаком «Приём только по направлению» доступен тип приёма «Записать по направлению». На экране отобразится окно выбора направления, в котором содержатся направления пациента.

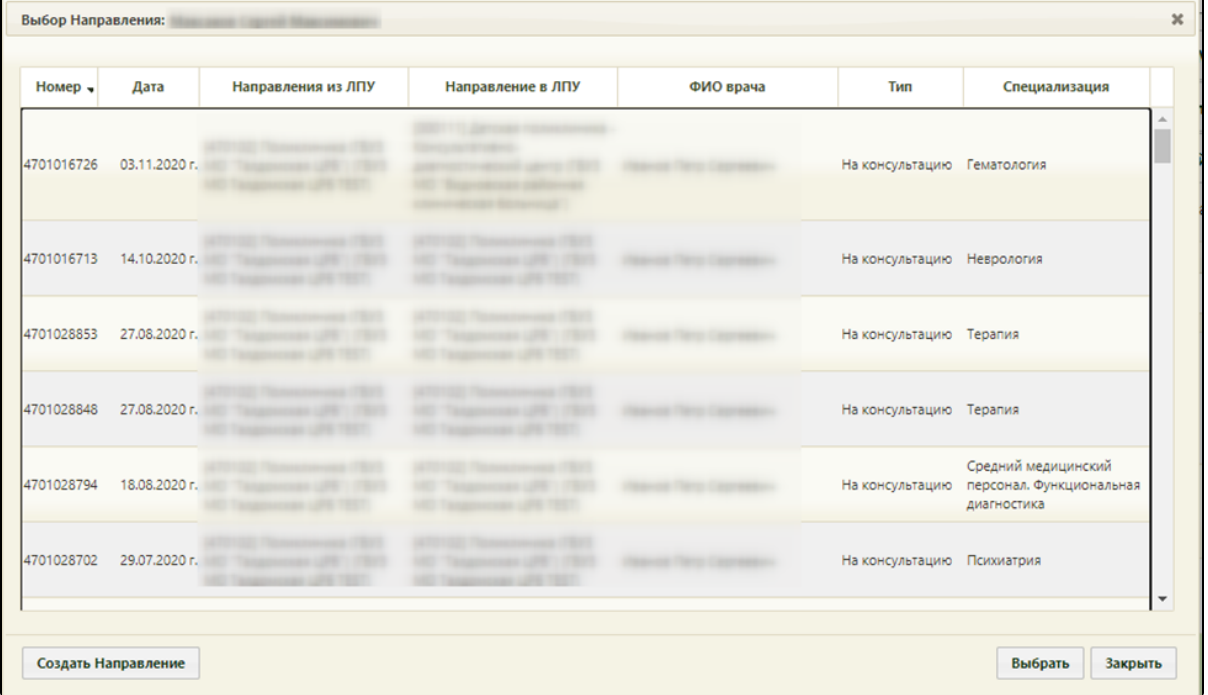

При выборе направления из списка будет осуществлен переход на страницу печати информации о записи на приём. Пациент будет записан, ячейка в расписании будет окрашена в красный цвет. В уже занятую ячейку расписания можно записать на приём к врачу пациента-льготника, если не истекло время приёма.

Если у врача в расписании нет свободных ячеек для приёма, то пациента можно добавить в лист ожидания и позже, при появлении свободных ячеек в расписании, записать пациента на приём из листа ожидания. Если запись была выполнена по направлению, то при переносе её в лист ожидания связь на направление будет сохранена. Таким образом, при последующей записи из листа ожидания в расписание в новой записи на приём будет доступно это направление.